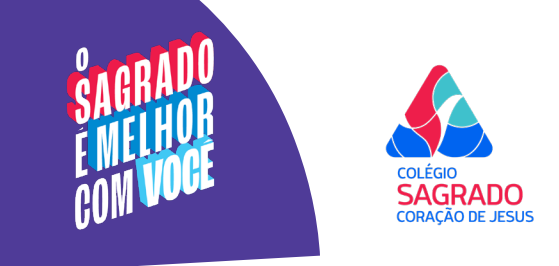

## **BEM-VINDOS AO PORTAL DO ALUNO**

Acompanhe a vida escolar do seu filho, acesse os comunicados oficiais e organize o pagamento das mensalidades em um só lugar!

Para ter acesso ao portal, entre no site do Colégio pelo endereço **cscjbh.com.br** e clique no banner à direita da página (Área restrita).

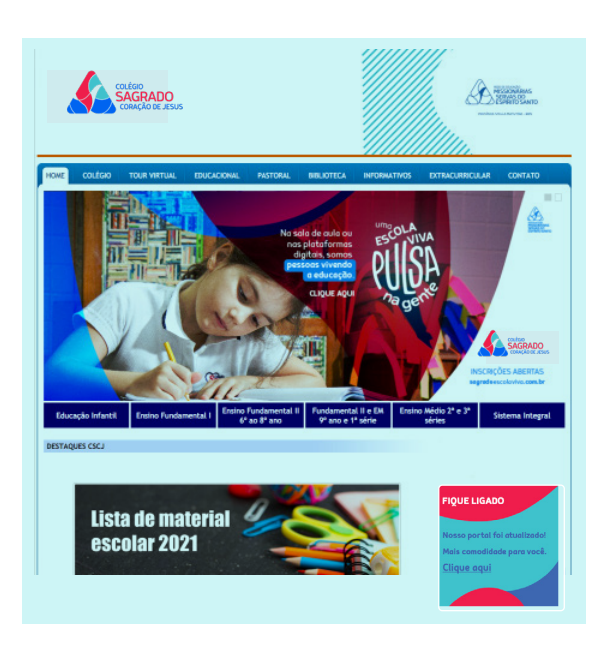

Você será redirecionado à tela de login.

Inclua o seu e-mail cadastrado no requerimento de matrícula e solicite a senha que chegará neste mesmo e-mail.

Redefina sua senha clicando em Menu > Configurações > Trocar senha.

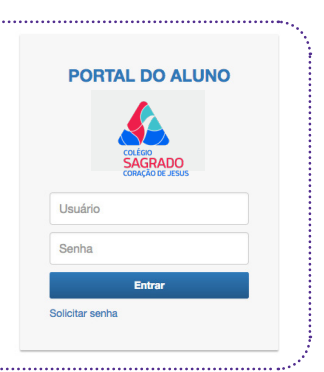

Tudo pronto! Fique sempre por dentro de todas as atualizações do colégio. :)

**ATENÇÃO:** o remetente do e-mail será **comunicacaodigital@cscjbh.com.br**